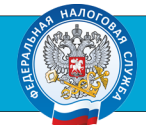

С 01 июля 2023 года можно получать налоговые уведомления для уплаты налогов на имущество и НДФЛ, а также требования об уплате задолженности по налогам налогоплательщиками - физическими лицами в электронной форме через личный кабинет на едином портале государственных и муниципальных услуг (ЕПГУ).

**■ Федеральный закон от 14.04.2023 № 125-ФЗ «О внесении изменений в часть первую Налогового ко**декса Российской Федерации»

Вы можете получать через ЕПГУ указанные документы при соблюдении двух условий: 1) Вы должны быть зарегистрированы в единой системе идентификации и аутентификации на ЕПГУ;

2) Вы направили через ЕПГУ уведомление о необходимости получения документов от налоговых органов в электронной форме через ЕПГУ.

Уведомление на подключение подписывают усиленной неквалифицированной электронной подписью (УНЭП).

Для этого потребуется приложение «Госключ». Его можно скачать в Google Play, AppGallery, RuStore.

На первом этапе необходимо зайти в приложение «Госуслуги» и выбрать «Прочее» в разделе «Услуги».

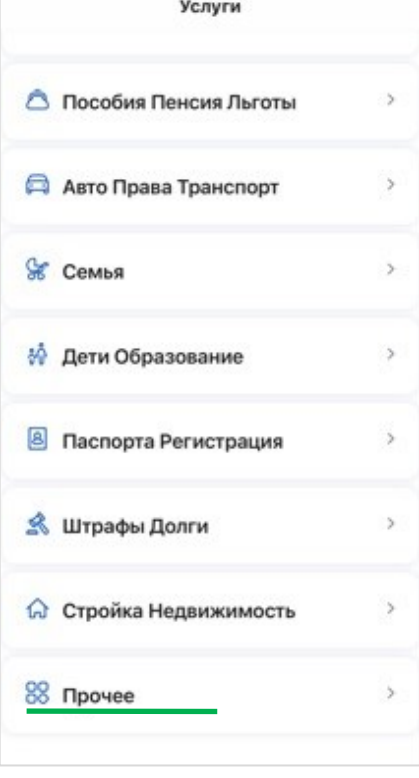

В подразделе «Налоги Финансы» выбрать услугу «Получение налоговых уведомлений на Госуслугах».

Далее необходимо нажать кнопку «Начать».

закрыть

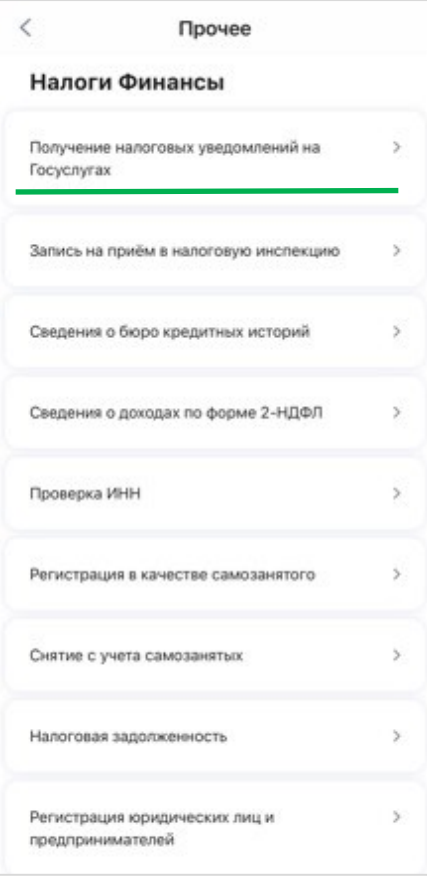

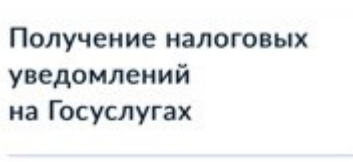

Отпозвьте в ФНС согласие на получение налоговых уведомлений и требований об оплате задолженности

Нужен «Госключ» - приложение семейства Госуслуг

Установите «Госключ» и подписывайте документы электронной подписью - это улобно и бесплатно

Начать

После необходимо проверить ваши персональные данные, и при их соответствии нажать кнопку «Верно». После этого появится следующее окно:

После нажатия кнопки «Отправить в «Госключ» необходимо пройти регистрацию в приложении «Госключ».

Будет предложено войти, используя логин и пароль «Госуслуг».

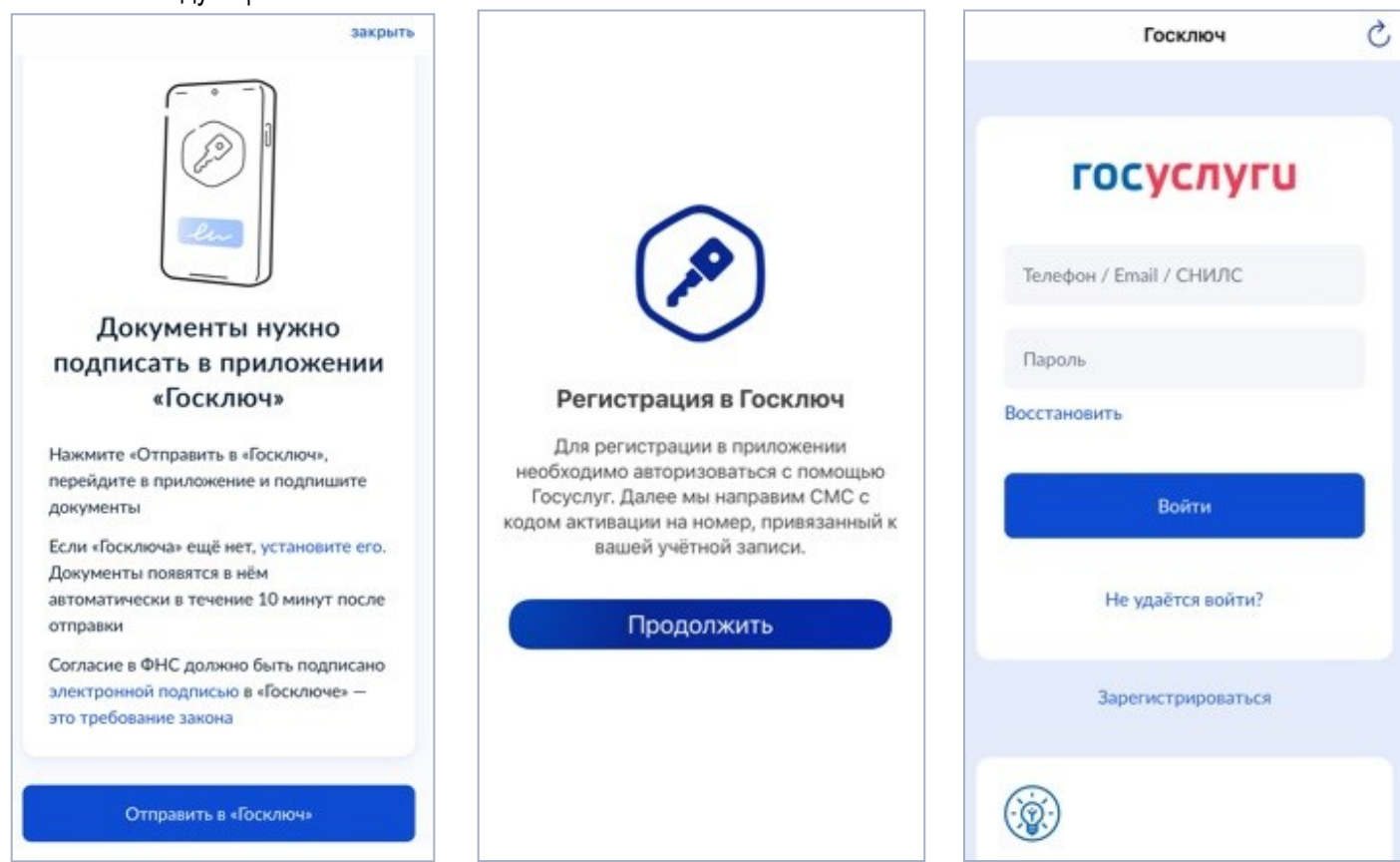

Вам будет направлен код подтверждения. После его ввода необходимо ознакомиться с условиями лицензионного соглашения, принять их и произвести предложенные действия: придумать пароль, ознакомиться с сертификатом и проверить свои данные.

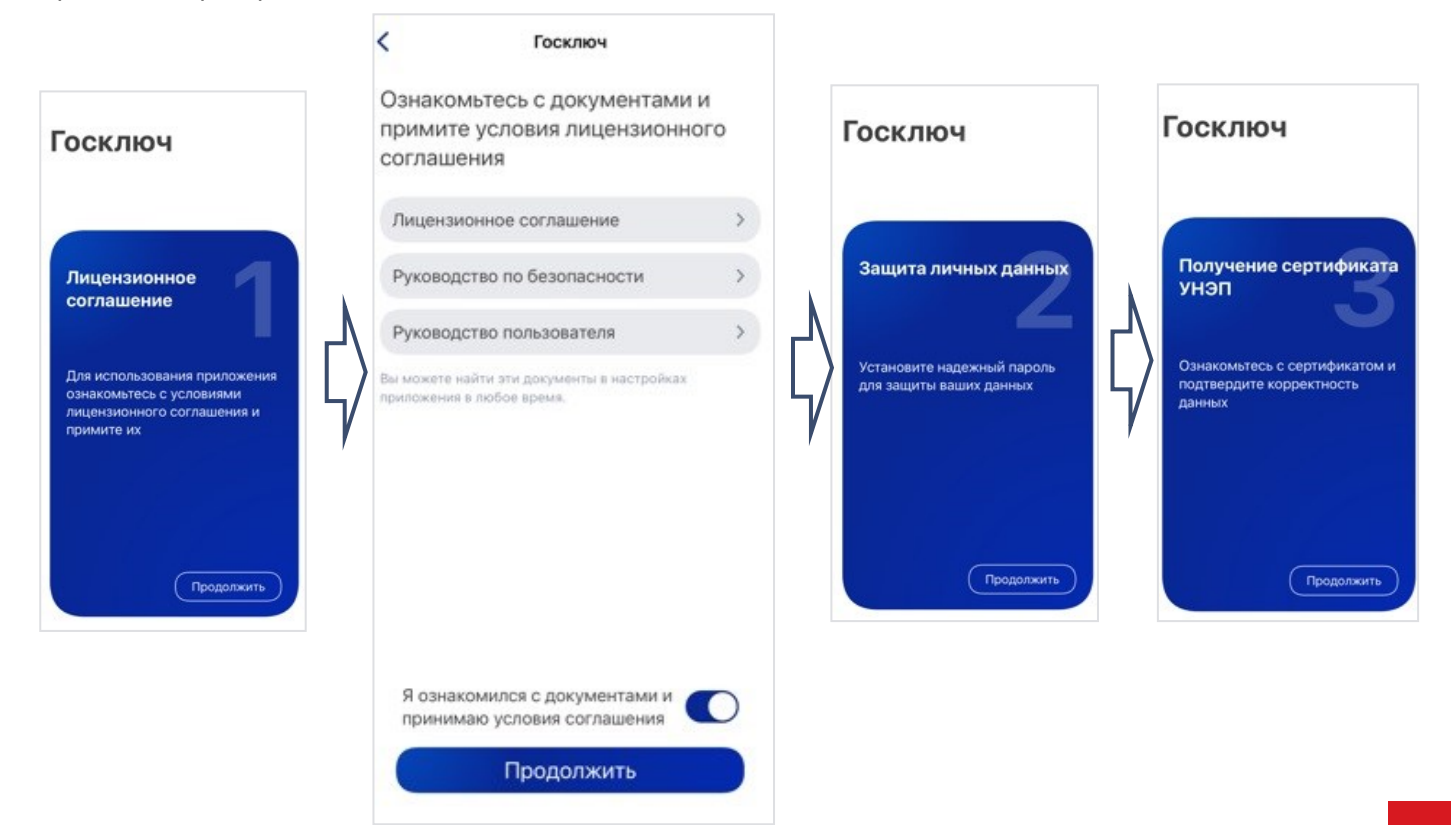

Возможно, придется немного подождать.

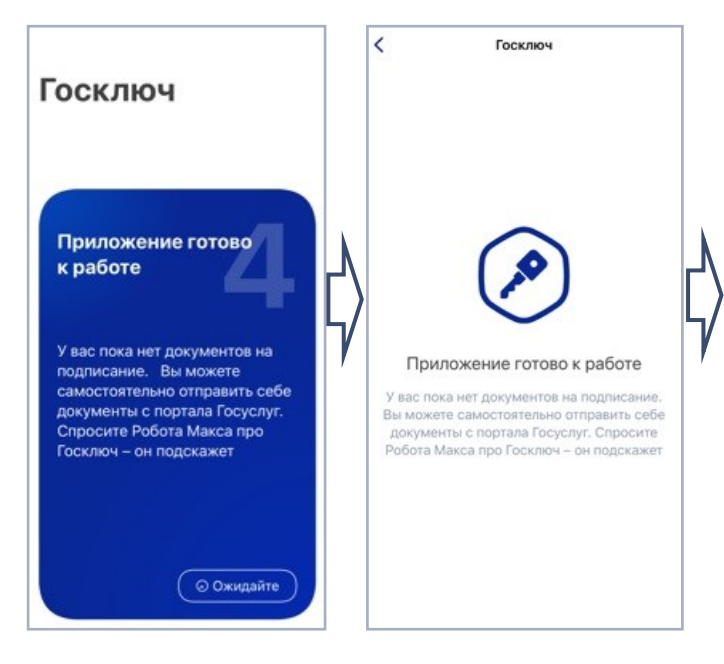

Далее надо переключить «Я проверил документы» и нажать кнопку«Подписать».

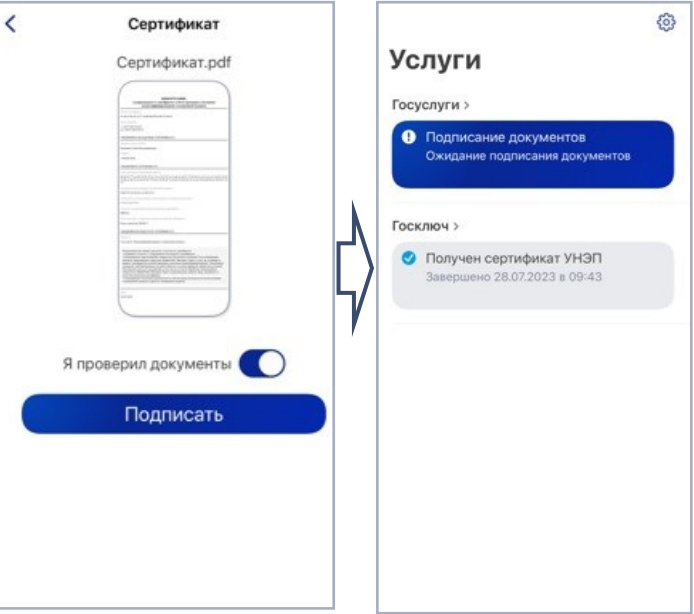

После завершения необходимо подписать документы в приложении «Госключ»:

В приложении «Госуслуги» придет сообщение «Заявление получено ведомством»:

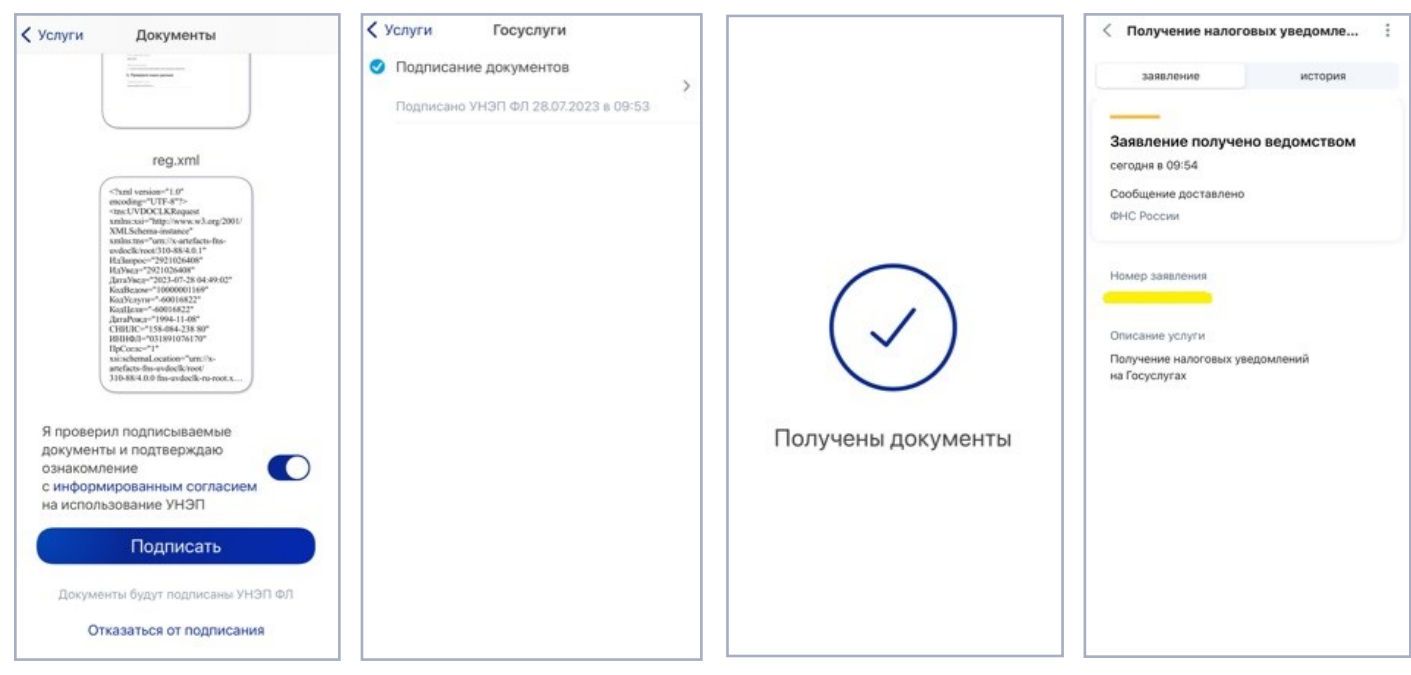

На основании такого уведомления налоговый орган разместит в Вашем личном кабинете пользователя Госуслуг адресованные Вам налоговые уведомления и требования об уплате задолженности. Также Вы сможете направить через Госуслуги в электронном виде документы, запрошенные налоговым органом. Исключение составят случаи, когда Налоговым кодексом РФ предусмотрен иной способ представления документов.

Налоговая служба обращает внимание на то, что налоговые уведомления и требования об уплате задолженности, направленные через Госуслуги, не будут дублироваться заказными письмами по почте. !!!